## 幻燈片效果

幻燈片播放時,可以在相片轉換時加入效果。

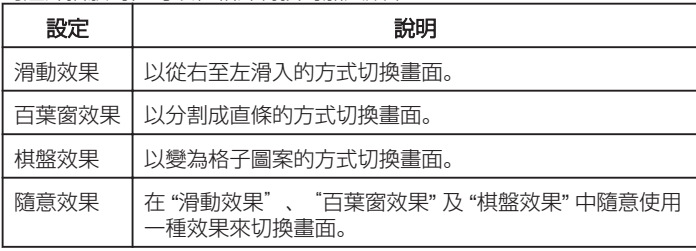

## 顯示該項目

*1* 選擇播放模式。

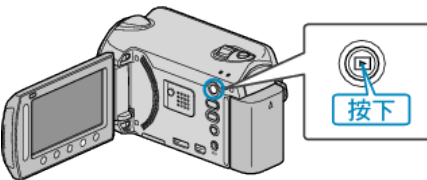

*2* 選擇相片模式。

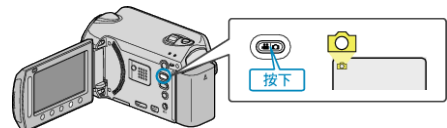

3 觸碰 <sup>O</sup> 以顯示選單。

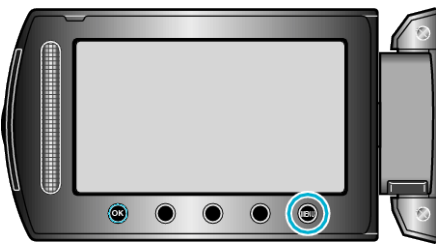

 $4$ 選擇"幻燈片效果"並觸碰  $\omega$ 。

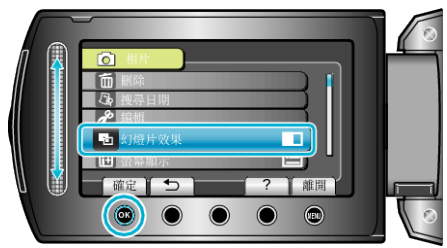